## スクラッチ 初級レッスン3

〜ライオンよけゲーム3回目 いちご追加(ついか)〜

- 1. 【よむ】前回の続きを作っていきます。
- 2. 前回作った、「ライオン」のプロジェクトを開いてください。
- 3. のスプライトを追加(ついか)して、スプライトの名前を「いちご」に変更してください。
- 4. が押されたら、いちごが、どこかランダムな場所に行くようにしてください。

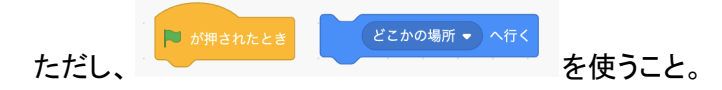

5. いちごとねずみの当たり判定の処理を作っていきます。今回はいちごにプログラムを書きます。いちごがね ずみに触れたら、「chomp」の音を鳴らしていちごが消えるようにしてください。ただし、次のブロックを使うこ と。

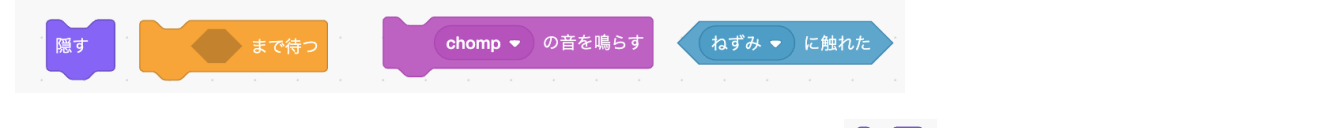

- 6. 緑の旗(はた)をもう一度クリックしてもいちごは消えたままなので、 まます。 を適切な場所に追加しましょう。
- 7. 「スコア」という変数を作りましょう。
- 8. いちごを食べた時に、スコアが1増えるようにしましょう。
- 9. いちごを何回でも食べられるように、 マーマン で囲いましょう。
- 10. ゲームスタートの時に、スコアが0に戻(もど)るようにしましょう。
- 11. 【よむ】ゲームが難しくなるように、いちごを食べるたびに、ねずみが大きくなるようにしたいと思います。
- 12. 「たべられた」というメッセージを作って、いちごが食べられた時にいちごからメッセージを送ってください。
- 13. ねずみは食べられたのメッセージを受け取ったら、10大きくなるようにしてください。
- 14. 緑の旗が押されたら、大きさが70%に戻るようにしてください。
- 15. 好きな背景を選んで付けてください。

用語(ようご)の説明(せつめい) ・変数(へんすう):数字を入れておく箱。スコアや残り時間に使われることが多い。

・メッセージ:他のスプライトや背景に合図を送るもの。

<今回のプログラム>

いちご

遊テックプログラミング教室 りっちょう しゅうしょう

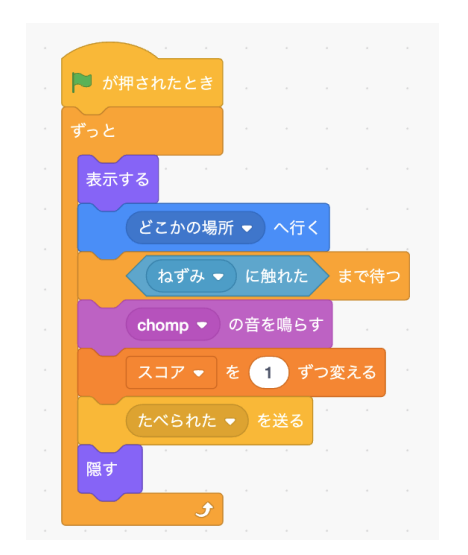

## ねずみに追加

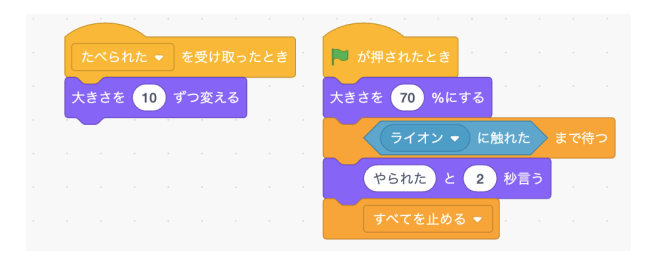

ライオンは変更なし

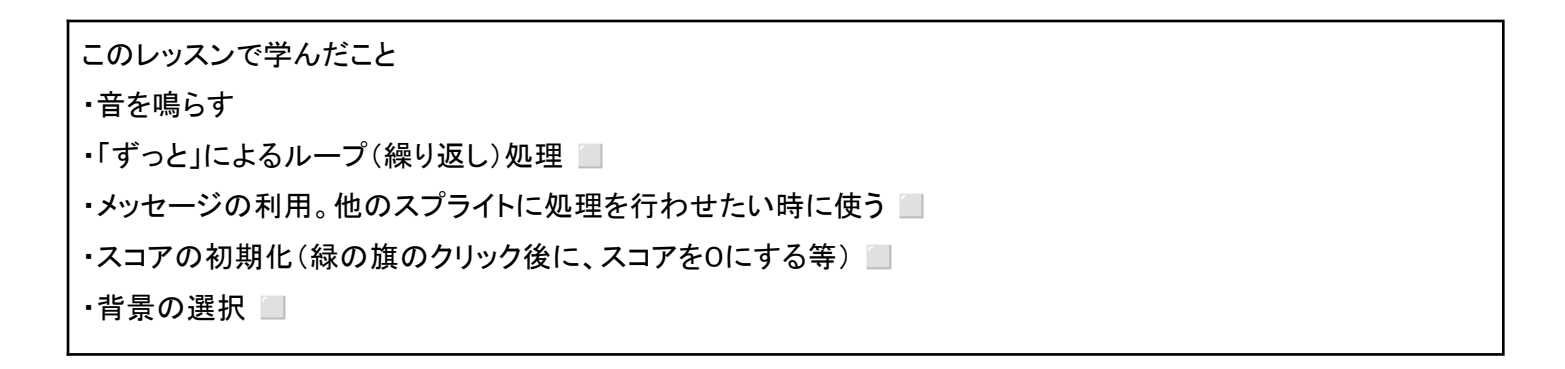